# User Guide

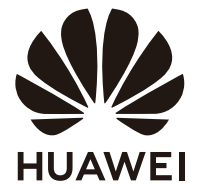

## **Contents**

**[About this document](#page-2-0)**

**[Appearance and Ports](#page-3-0)**

**[Setting Up the Monitor](#page-6-0)**

**[Wall Mounting](#page-8-0)**

**[Connecting the Monitor to a Device Such as a Computer to](#page-10-0) Use the Microphone**

Using the Five-Way Joystick to Power on/off and Configure **the OSD Settings**

**[OSD Menu Options of the Monitor](#page-14-0)**

**Using the SoundBar to Display Lighting Effects and Adjust the Volume**

**[Safety information](#page-18-0)**

**[Legal Notice](#page-22-0)**

# <span id="page-2-0"></span>**About this document**

Please read this document first before you begin using the device.

Some components mentioned in the document may not be included with the device and you need to purchase them separately. Some features described in this document are only available when they are used together with other components. The figures and Graphical User Interfaces (GUIs) in this document may be different from the actual ones and all figures are for reference only.

# <span id="page-3-0"></span>**Appearance and Ports**

 $\bullet$  The configuration varies depending on the monitor model.

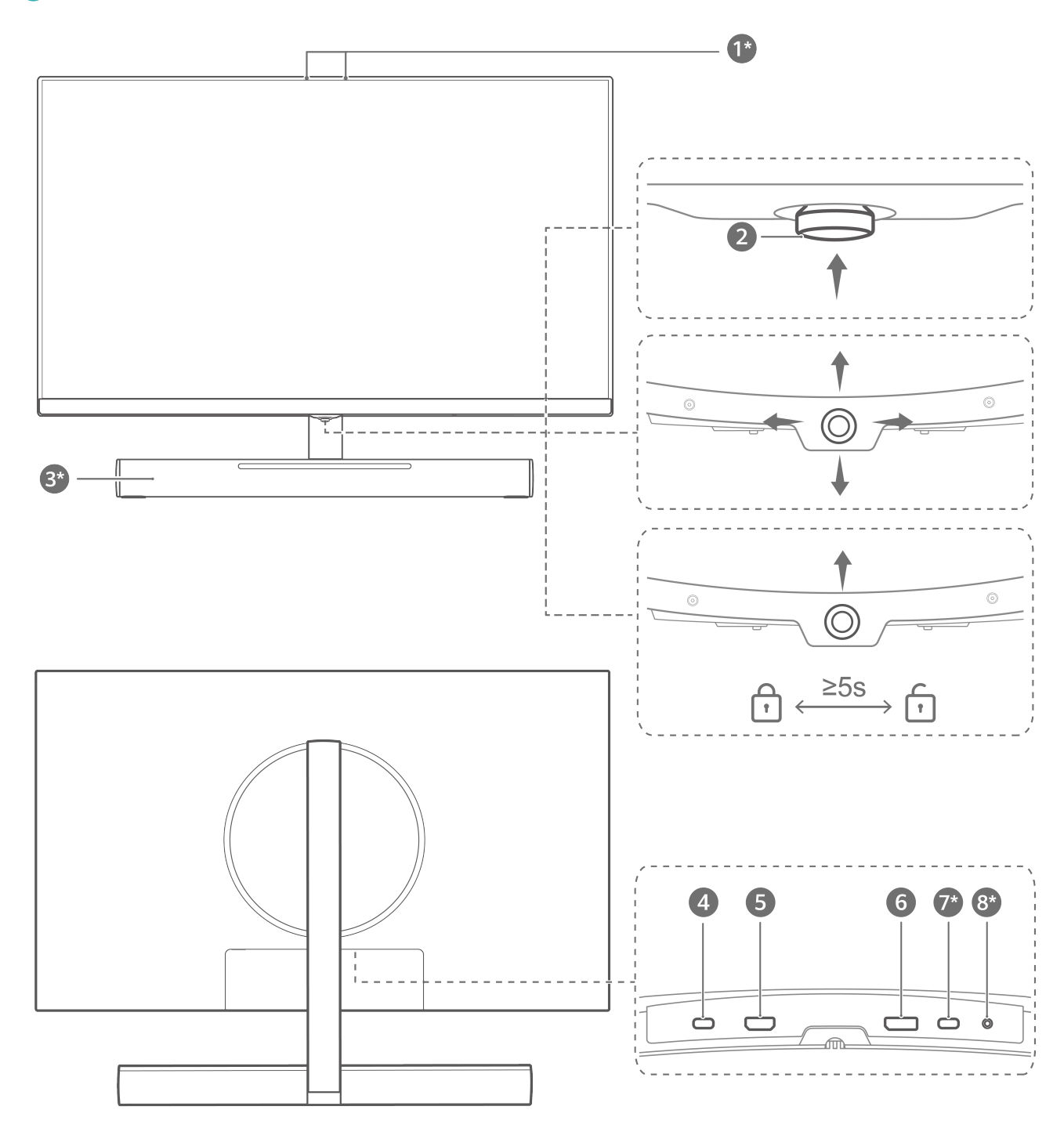

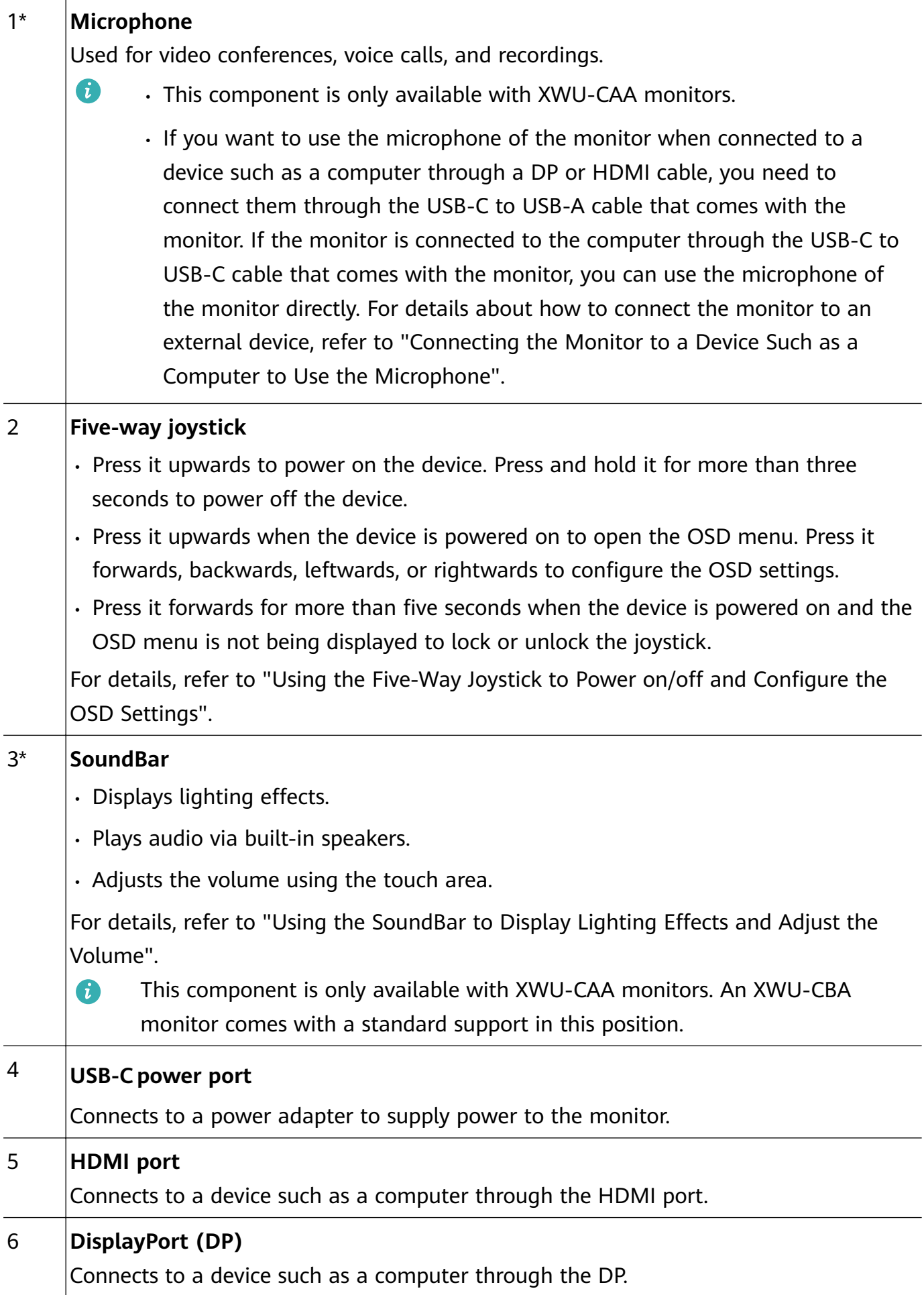

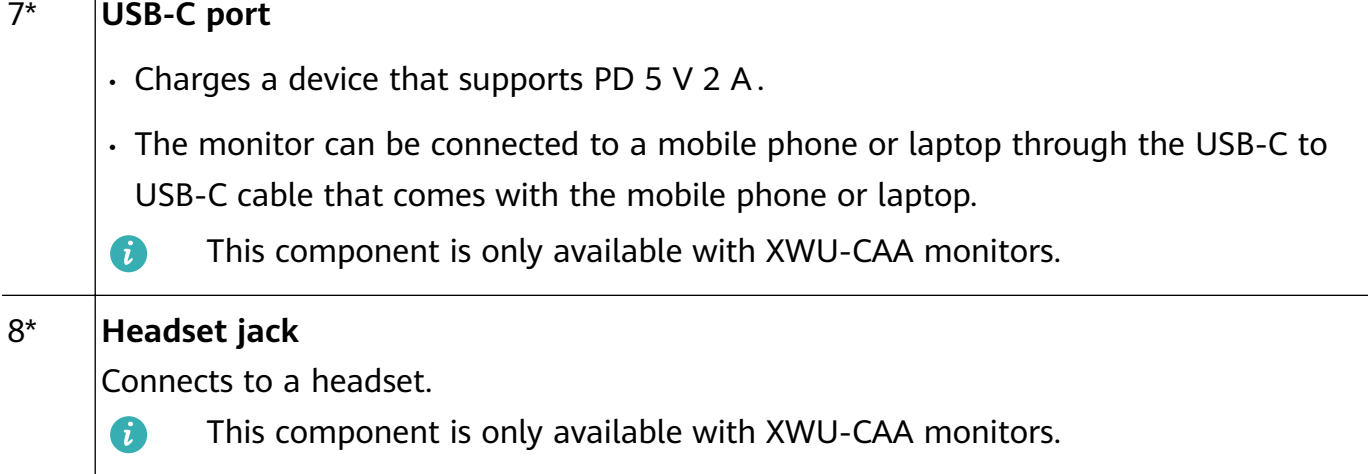

# <span id="page-6-0"></span>**Setting Up the Monitor**

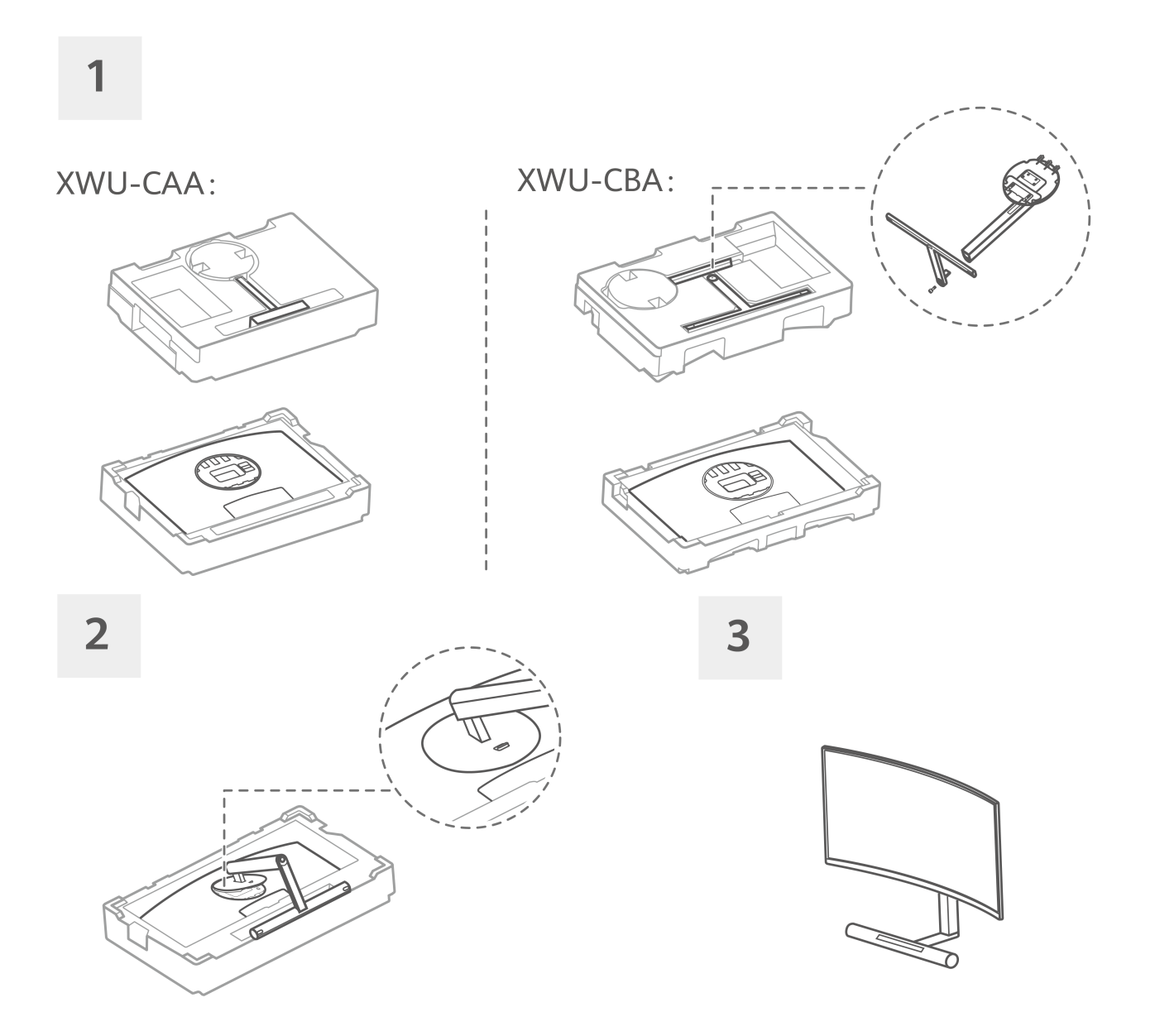

**1** Unpack the cardboard box and place the box horizontally with the arrow on the foam facing upwards. Take the device and foam out of the box and place them horizontally. Take the base support out of the foam.

*O* For an XWU-CBA monitor, you also need to connect the base and support with screws.

- **2** Tilt and insert the upper end of the base support into the slot at the rear of the monitor, then press the base support downwards until you hear a clicking sound, which indicates that the base support has been set up correctly.
- **3** Hold the assembled monitor with both hands and place it on a flat desk. To avoid damaging the screen, do not press the screen when holding it.

#### **Removing the monitor from the base support**

Disconnect the monitor from its power supply, place the monitor facing downwards on the curved foam in the original package, push the quick release button on the rear of the monitor upwards, and lift the base support from the monitor.

#### Setting Up the Monitor

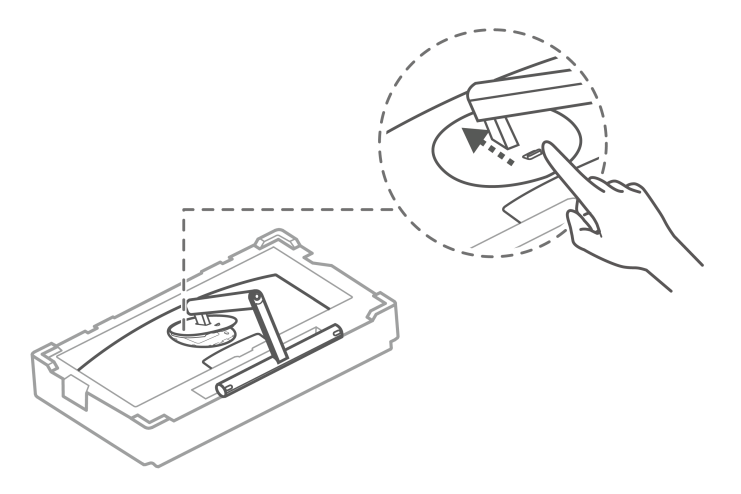

Before installing the base support, ensure that there are no objects made of iron attached to the support at the rear of the monitor, otherwise a short circuit may occur.

# <span id="page-8-0"></span>**Wall Mounting**

- **The SoundBar of the XWU-CAA monitor cannot be used when the monitor is wall**mounted.
- An optional wall mount can be used with your device. Consult with your local dealer to purchase the recommended wall mount bracket. Carefully attach the wall mount bracket at the rear of the device. Install the wall mount bracket on a solid wall perpendicular to the floor. If you are attaching the device to other building materials, please contact qualified personnel to install the wall mount. Detailed instructions will be included with the wall mount. Please use a wall mount bracket where the device is adequately secured to the wall with enough space to allow connecting to external devices.
- Prevent the holes on the device from being blocked by any objects and leave a space of more than 10 cm around the device for heat dissipation.
- Disconnect the power before moving or installing the device. Failing to do so may result in electric shocks.
- Remove the stand before installing the device on a wall mount by following the steps for stand attachment in reverse.
- If you install the device on a ceiling or slanted wall, it may fall and result in severe injury. Use an authorised wall mount and contact your local dealer or qualified personnel. Otherwise it is not covered by the warranty.
- Do not over tighten the screws as this may cause damage to the device and void your warranty.
- $\cdot$  To prevent injury, this apparatus must be securely attached to the floor/wall in accordance with the installation instructions.
- Use screws and wall mounts that meet the following specifications. Any damages or injuries resulting from misuse or using improper accessories are not covered by the warranty.

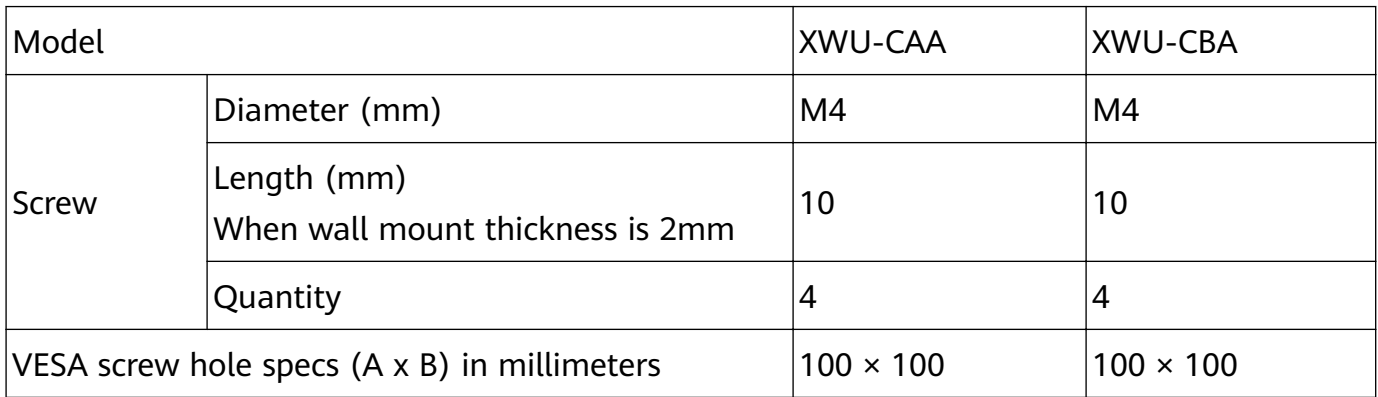

### Wall Mounting

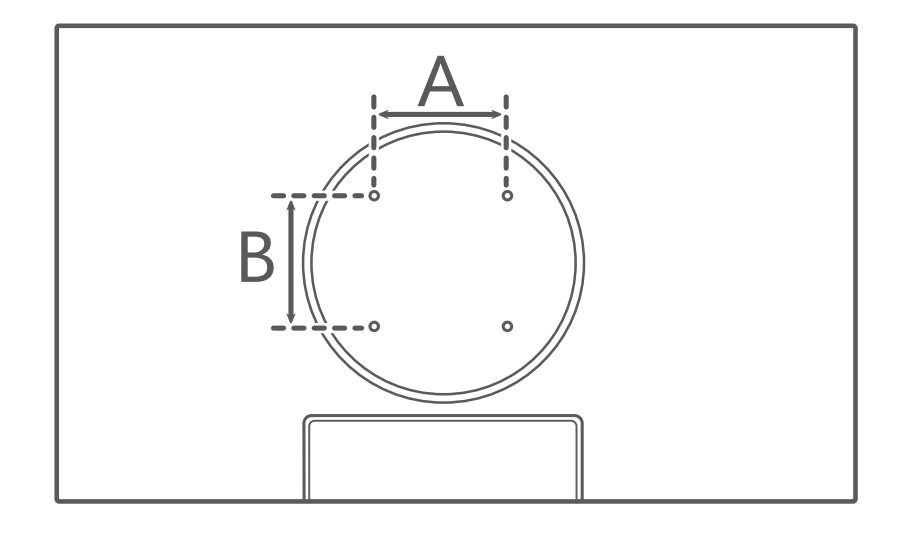

# <span id="page-10-0"></span>**Connecting the Monitor to a Device Such as a Computer to Use the Microphone**

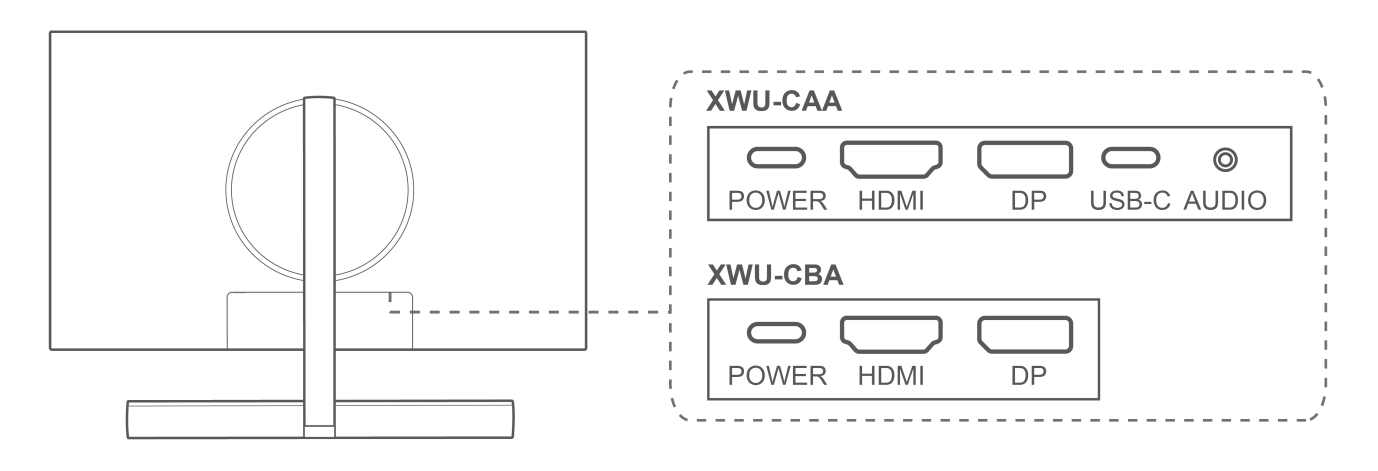

Open the protective cover on the bottom part of the monitor rear to view the ports. You can connect the monitor to a device such as a computer based on the cable type.

- **1** You will see a monitor nameplate attached under the ports and information such as S/N on the nameplate.
	- After the cables are connected, we recommend that you arrange the cables neatly and reinstall the protective cover to prevent dust from entering the ports.
	- You can adjust the tilting angle and height of the monitor as required.

![](_page_10_Figure_6.jpeg)

#### **DP or HDMI cable connection**

**1** Connect one end of a DP or HDMI cable to the DP or HDMI port on the monitor, and connect the other end to the DP or HDMI port on a computer.

If you want to use the microphone of an XWU-CAA monitor, use the USB-C to USB-A

cable that comes with the monitor and connect its USB-C end to the monitor and its

USB-A end to the computer. (If you cannot record sound after connecting the monitor

to the computer, check whether the microphone of the monitor is configured as the audio input device in the computer system.)

**2** Connect other cables such as power cables for the monitor and computer and then power on the monitor and computer. If the monitor screen is turned on, it indicates that the connection is successful.

#### **USB-C to USB-C cable connection (only applicable to XWU-CAA monitors)**

![](_page_11_Figure_7.jpeg)

- **1** It is recommended that you use the USB-C to USB-C cable that comes with the monitor. Otherwise some functions may be unavailable.
	- The USB-C port of a connected device (such as a laptop, phone, or tablet) must be a multifunction port that supports display, data transmission, and charging.
	- This connection supports charging connected devices and some apps of connected devices can use the microphone of the monitor. (If none of the apps can use the microphone of the monitor, check whether the microphone of the monitor is configured as the audio input device in the system of the connected devices.)
- **1** Connect one end of a USB-C to USB-C cable to the USB-C port on the monitor and the other end to the multifunction USB-C port on a connected device.
- **2** Connect the power cable for the monitor and then power on the monitor. If the screen of the connected device is displayed on the monitor, it indicates that the connection is successful.

# <span id="page-12-0"></span>**Using the Five-Way Joystick to Power on/off and Configure the OSD Settings**

![](_page_12_Picture_1.jpeg)

The monitor's five-way joystick can be used for powering on/off the monitor and configuring the OSD settings.

#### Powering on/off the monitor

- **Powering on:** Press the joystick upwards. After the brand logo is displayed on the monitor screen, the indicator will blink and the monitor will then turn on.
	- $\bigoplus$  When the monitor is working, the indicator will be off. When the monitor has no signal input, it will enter standby state and the indicator will blink.
- **Powering off:** Press and hold the joystick upwards for more than three seconds. The indicator will be off and the monitor will then turn off

#### **Configuring the OSD settings**

- **1** With the monitor powered on, press the five-way joystick upwards when facing the monitor to open the OSD menu.
- **2** On the OSD menu screen, operate the five-way joystick as instructed when facing the monitor to change the settings:
	- $\blacksquare$  Press it forwards, backwards, leftwards, and rightwards to switch between options.
		- Press it leftwards to return to the upper-level menu or exit the OSD menu.

Press it upwards or rightwards to confirm the settings.

### **Locking/Unlocking the joystick**

- **Locking the joystick:** With the monitor powered on and the OSD menu not displayed, press and hold the joystick forwards when facing the monitor until a message is displayed indicating that the joystick is locked. After the joystick is locked, you will not be able to press it to power on or off the monitor or configure the OSD settings.
- **Unlocking the joystick:** With the monitor powered on, press and hold the joystick forwards when facing the monitor until a message is displayed indicating that the joystick is unlocked.

# <span id="page-14-0"></span>**OSD Menu Options of the Monitor**

**The OSD menu varies depending on the monitor model and version.** 

![](_page_14_Picture_157.jpeg)

![](_page_15_Picture_176.jpeg)

![](_page_16_Picture_147.jpeg)

# <span id="page-17-0"></span>**Using the SoundBar to Display Lighting Effects and Adjust the Volume**

- **This component is only available with XWU-CAA monitors. An XWU-CBA monitor comes** with a standard support in this position.
- The SoundBar has multiple lighting effects, such as steady on and blinking. You can set the SoundBar lighting effects in the OSD menu.
- The SoundBar has built-in speakers. After you connect the monitor to a device such as a computer, the SoundBar will be able to play sound.
	- $\bigcap$  If sound cannot be played, check whether the speaker of the monitor is configured as the sound output device in the connected device's system.
- The SoundBar has a touch area for you to quickly adjust the volume.

![](_page_17_Figure_6.jpeg)

# <span id="page-18-0"></span>**Safety information**

This section contains important information about how to use your device safely and how it operates. Read this information carefully before using your device.

#### **Electronic device**

Do not use your device if its use is prohibited or if it may cause danger or interference with other electronic devices.

#### **Interference with medical equipment**

- Adhere to any rules or regulations set forth by hospitals and health care facilities.
- $\cdot$  Some wireless devices may affect the performance of hearing aids or pacemakers. For more information, contact your service provider.
- Pacemaker manufacturers recommend maintaining a minimum distance of 15 cm between a pacemaker and a wireless device to prevent potential interference with the pacemaker. If using a pacemaker, hold the device on the side opposite the pacemaker and do not carry the device in your front pocket.
- Please consult your doctor and the device manufacturer to determine if using your device may interfere with the operation of your medical device.

### **Protecting your hearing when using a headset**

- $\cdot \sqrt{\hat{\mathcal{D}}}$  To prevent possible hearing damage, do not listen at high volume levels for long periods.
- Using a headset at high volumes may damage your hearing. To reduce this risk, lower the headset volume to a safe and comfortable level.

### **Areas with flammables and explosives**

- $\cdot$  Do not use the device in environments where flammables or explosives are stored, such as a petrol station, because the electronics in the device may trigger an explosion or fire. Always adhere to any warning signs or information that may be present in these environments.
- $\cdot$  Do not store or transport the device in containers with flammable liquids, gases, or explosives.

### **Operating environment**

- $\cdot$  Avoid environments in which there is dust, damp, dirt, or magnetic fields. Using the device in these environments may cause it to malfunction.
- Before connecting and disconnecting cables, stop using the device and disconnect it from the power supply. Ensure that your hands are dry during operation.
- During thunderstorms, switch your device off and remove all cables connected to it to protect against lightning strikes.
- Do not use your device during thunderstorms to protect your device against any danger caused by lightning.
- Ideal operating temperatures are 0°C to 35°C. Ideal storage temperatures are -10°C to +45°C. Extreme heat or cold may damage your device or accessories.
- To protect your device or accessories from fire or electrical shock hazards, avoid rain and moisture.
- Keep the device away from sources of heat and fire, such as a heater, microwave oven, stove, water heater, radiator, or candle.
- If the device overheats, close any opened applications or stop using it until it cools down. If skin is exposed to an overheated device for an extended period, low-temperature burn symptoms, such as red spots or darker pigmentation, may occur.
- Do not allow children or pets to bite or suck the device or accessories. Doing so may result in damage or explosion.
- Adhere to local laws and regulations, and respect the privacy and legal rights of others.
- Do not place any object, such as a candle or a water container, on the device. If any foreign object or liquid enters the device, immediately stop using it, power it off, and remove all cables connected to it. Then, contact a Huawei authorised service centre.
- Place this device in a place where it can be kept stable at all times. Otherwise, the device may fall over and may cause serious personal injury or death.

### **Child's safety**

- Keep the device and its accessories away from children and take all necessary precautions to ensure their safety. The device includes detachable parts that may present a choking hazard.
- The device and its accessories are not intended for use by children. Children should use the device only under direct adult supervision.

#### **Accessories**

- Using an unapproved or incompatible power adapter, charger, or battery may cause a fire, explosion, or other hazards.
- Use only approved accessories. The use of unapproved accessories may void the warranty, may violate local regulations and laws, and may be dangerous. For information about the availability of approved accessories in your area, contact your retailer.

### **Power adapter safety**

- The power plug is intended to serve as a disconnect device.
- For pluggable devices, the socket-outlet shall be installed near the devices and shall be easily accessible.
- Unplug the power adapter from electrical outlets and the device when not in use.
- If the power cable is damaged (for example, the cord is exposed or broken), or the plug loosens, stop using it at once. Continued use may lead to electric shocks, short circuits, or fire.
- Do not touch the power cord with wet hands or pull the power cord to disconnect the power adapter.
- Do not touch the device or the power adapter with wet hands. Doing so may lead to short circuits, malfunctions, or electric shocks.
- Ensure that the power adapter meets the requirements of Clause 2.5 in IEC60950-1/ EN60950-1/UL60950-1 and has been tested and approved according to national or local standards.

#### **Cleaning and maintenance**

- Keep the device and accessories dry. Do not attempt to dry it with an external heat source, such as a microwave oven or hair dryer.
- Do not expose your device or accessories to extreme heat or cold, which may interfere with proper function and may lead to fire or explosion.
- Avoid collision, which may lead to device malfunctions, overheating, fire, or explosion.
- Before you clean or maintain the device, stop using it, close all applications, and disconnect all cables connected to it.
- Do not use chemical detergents, powders, or other agents (such as alcohol or benzene) to clean the device or accessories. These substances may cause damage to parts or present a fire hazard. Use a clean, soft, and dry cloth to clean the device and accessories.
- Do not dismantle or remanufacture the device and its accessories. This voids the warranty and releases the manufacturer from liability for damage. In case of damage, contact a Huawei authorised service centre for assistance or repair.
- If the device screen is broken in a collision, immediately stop using the device. Do not touch or attempt to remove the broken parts. Promptly contact a Huawei authorised service centre.

#### **Disposal and recycling information**

![](_page_20_Picture_14.jpeg)

The symbol on the product, battery, literature, or packaging means that the products and batteries should be taken to separate waste collection points designated by local authorities at the end of the lifespan. This will ensure that EEE waste is recycled and treated in a manner that conserves valuable materials and protects human health and the environment. For more information, please contact your local authorities, retailer, or household waste disposal service or visit the website https://consumer.huawei.com/en/.

#### **Reduction of hazardous substances**

This device and its electrical accessories comply with local applicable rules on the restriction of the use of certain hazardous substances in electrical and electronic equipment, such as EU REACH regulation, RoHS and Batteries (where included) directive. For declarations of conformity about REACH and RoHS, please visit the website

https://consumer.huawei.com/certification.

# <span id="page-22-0"></span>**Legal Notice**

### **Copyright © Huawei 2021. All rights reserved.**

The product described in this document may include software that is the copyright of Huawei or its licensors. Such software shall not be reproduced, distributed, modified, decompiled, disassembled, decrypted, extracted, reverse engineered, leased, assigned, or sublicensed unless such restrictions are prohibited by law or such actions are approved by the copyright holder.

## **Trademarks and Permissions**

The terms HDMI and HDMI High-Definition Multimedia Interface, and the HDMI Logo are trademarks or registered trademarks of HDMI Licensing Administrator, Inc. in the United States and other countries.

Other trademarks, products, services and company names mentioned herein may be the property of their respective owners.

### **Notice**

Some features of the product and its accessories described herein rely on the software installed or the capacities and settings of the local network, and therefore may not be activated or may be limited by local network operators or network service providers.

Therefore, the descriptions herein may not exactly match the purchased product or its accessories.

Huawei reserves the right to change or modify any information or specifications contained in this document at any time without prior notice and without any liability.

### **DISCLAIMER**

ALL CONTENTS OF THIS DOCUMENT ARE PROVIDED "AS IS". EXCEPT AS REQUIRED BY APPLICABLE LAWS, NO WARRANTIES OF ANY KIND, EITHER EXPRESS OR IMPLIED, INCLUDING BUT NOT LIMITED TO, THE IMPLIED WARRANTIES OF MERCHANTABILITY AND FITNESS FOR A PARTICULAR PURPOSE, ARE MADE IN RELATION TO THE ACCURACY, RELIABILITY OR CONTENTS OF THIS DOCUMENT.

TO THE MAXIMUM EXTENT PERMITTED BY APPLICABLE LAW, UNDER NO CIRCUMSTANCES SHALL HUAWEI BE LIABLE FOR ANY SPECIAL, INCIDENTAL, INDIRECT, OR CONSEQUENTIAL DAMAGES, OR LOSS OF PROFITS, BUSINESS, REVENUE, DATA, GOODWILL SAVINGS OR ANTICIPATED SAVINGS REGARDLESS OF WHETHER SUCH LOSSES ARE FORSEEABLE OR NOT. THE MAXIMUM LIABILITY (THIS LIMITATION SHALL NOT APPLY TO LIABILITY FOR PERSONAL INJURY TO THE EXTENT APPLICABLE LAW PROHIBITS SUCH A LIMITATION) OF HUAWEI ARISING FROM THE USE OF THE PRODUCT DESCRIBED IN THIS DOCUMENT SHALL BE LIMITED TO THE AMOUNT PAID BY CUSTOMERS FOR THE PURCHASE OF THIS PRODUCT.

#### **Import and Export Regulations**

All applicable export or import laws and regulations must be complied with and all necessary governmental permits and licenses must be obtained before exporting or importing the product, including the software and technical data, described in this document.

#### **Privacy Policy**

To better understand how we protect your personal information, please see our privacy policy at https://consumer.huawei.com/privacy-policy.

#### **For More Help**

Visit https://consumer.huawei.com/en/support for the most up-to-date contact information for your country or region.

ALL PICTURES AND ILLUSTRATIONS IN THIS GUIDE, INCLUDING BUT NOT LIMITED TO THE DEVICE COLOUR, SIZE, AND DISPLAY CONTENT, ARE FOR YOUR REFERENCE ONLY. THE ACTUAL DEVICE MAY VARY. NOTHING IN THIS GUIDE CONSTITUTES A WARRANTY OF ANY KIND, EXPRESS OR IMPLIED.